## **МІНІСТЕРСТВО ОСВІТИ І НАУКИ УКРАЇНИ**

**Український державний університет науки і технологій**

Кафедра «Транспортні вузли»

# **ІНФОРМАЦІЙНІ СИСТЕМИ І ТЕХНОЛОГІЇ НА ЗАЛІЗНИЧНОМУ ТРАНСПОРТІ**

Методичні настанови до лабораторної роботи

ЕЛЕКТРОННИЙ АНАЛОГ ДРУКОВАНОГО ВИДАННЯ

Дніпро 2022

Укладачі *Є. Б. Демченко, А. С. Дорош, О. А. Назаров* 

#### Експерти:

канд. техн. наук, проф. *Роман Вернигора* канд. техн. наук, доц. *Руслана Коробйова*

Рекомендовано МКФ «УПП» (протокол № 8 від 28.04.2022). Зареєстровано НМВ УДУНТ (№ 568 від 16.09.2022)

**Інформаційні** системи і технології на залізничному транспорті [Текст]: методичні настанови до лабораторної роботи / уклад.: Є. Б. Демченко, А. С. Дорош, О. А. Назаров; Укр. держ. ун-т науки і технологій – Дніпро, 2022 – 30 с.

Методичні настанови призначені для використання студентами безвідривної форми навчання спеціальності 275.02 «Транспортні технології на залізничному транспорті» під час виконання лабораторних робіт з дисципліни «Інформаційні системи і технологій на залізничному транспорті».

Методичні настанови містять основні теоретичні положення для засвоєння матеріалу, інструкції до виконання лабораторних робіт, вимоги до аналізу результатів та оформлення робіт.

Іл. 1. Табл. 30. Бібліогр.: 1 назва.

- Демченко Є. Б. та ін., укладання, 2022
- Укр. держ. ун-т науки і технологій, 2022

## **ЗМІСТ**

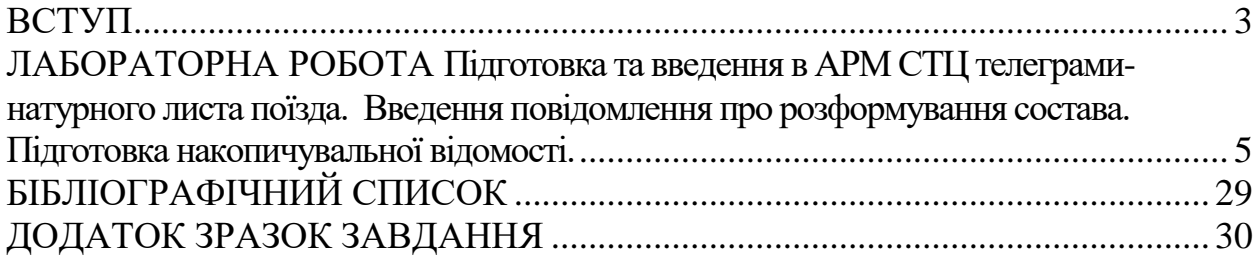

#### **ВСТУП**

<span id="page-2-0"></span>В умовах розвитку ринкових відносин особливої актуальності набувають питання підвищення ефективності роботи залізничного транспорту, скорочення витрат, зменшення вартості перевезень, дотримання термінів доставки вантажів та забезпечення їх схоронності. Високий рівень вимог до ефективності управління перевізним процесом визначає потребу у високому рівні його інформатизації. Сучасні інформаційні технології стають не лише засобами підтримки управління, а одним із найважливіших елементів інфраструктури залізниць. На сьогоднішній день на залізницях України впроваджено велику кількість автоматизованих систем, що призначені для вирішення певних конкретних задач організації перевізного процесу. Вони об'єднані в Єдину автоматизовану систему керування вантажними перевезеннями Укрзалізниці (АСК ВП УЗ-Є), що призначена для збирання та видачі оперативної інформації про вантажні перевезення у будь-який час і на будь-якому рівні управління. Для лінійного рівня управління розроблено автоматизовану підсистему «Динамічна робота станційного вузла», що дозволяє за допомогою сучасного АРМу фіксувати зміну оперативного стану, операцій з поїздами та вагонами у динамічній моделі станції, а також отримувати необхідні технологічні документи.

Метою лабораторної роботи є ознайомлення студентів з основними принципами інформаційної обробки составів, набуття навичок зі складання та аналізу інформаційних повідомлень, пов'язаних з рухом і обслуговуванням поїздів, а також вивчення технології обробки інформації про поїзди на технічній станції.

Лабораторна робота призначена для набуття навичок імітаційного моделювання обробки інформації про вантажні поїзди у розформування від моменту прибуття на технічну станцію до моменту розформування, про накопичення вагонів на сортувальних коліях та про вантажні поїзди свого формування від моменту формування до моменту відправлення зі станції. Лабораторна робота виконується на ЕОМ з використанням спеціалізованого програмного забезпечення (АРМ СТЦ), яке розроблено фахівцями кафедри «Транспортні вузли» УДУНТ.

Методичні настанови сприяють вмінню користуватися макетами основних інформаційних повідомлень на залізничному транспорті, складати запити, вхідні повідомлення та отримувати довідки з банку даних АСК ВП УЗ-Є, аналізувати зміст інформаційних повідомлень про експлуатаційні події з поїздами та вагонами, аналізувати та усувати розбіжності в ТГНЛ на состав поїзда, що надійшов в розформування на конкретному прикладі через безпосереднє виконання обов'язків оператора станційного технологічного центра з обробки перевізних документів та інформації за допомогою комп'ютерної моделі АРМ СТЦ.

Схема сортувальної станції Н, на прикладі якої вивчається технологія інформаційного забезпечення перевізного процесу, наведена на рис. 1.

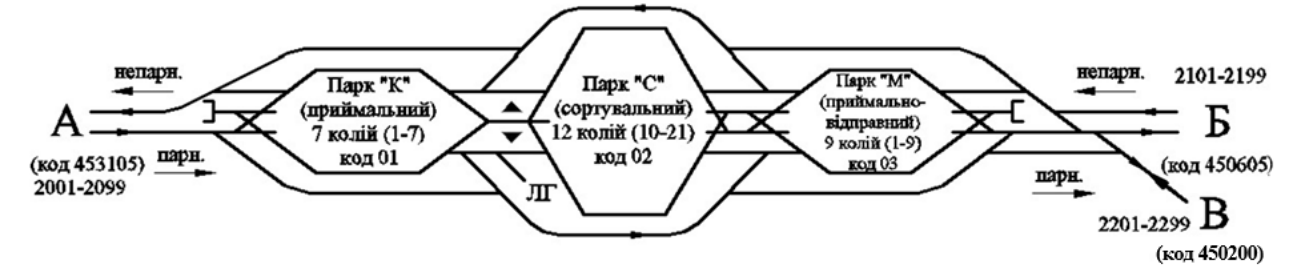

Рис. 1 – Схема сортувальної станції Н

До сортувальної станції примикають наступні підходи:

- з парного напрямку – двоколійний А;

- з непарного напрямку – двоколійний Б та одноколійний В.

Схема підходів та проміжні станції на дільницях наведено на рис.2.

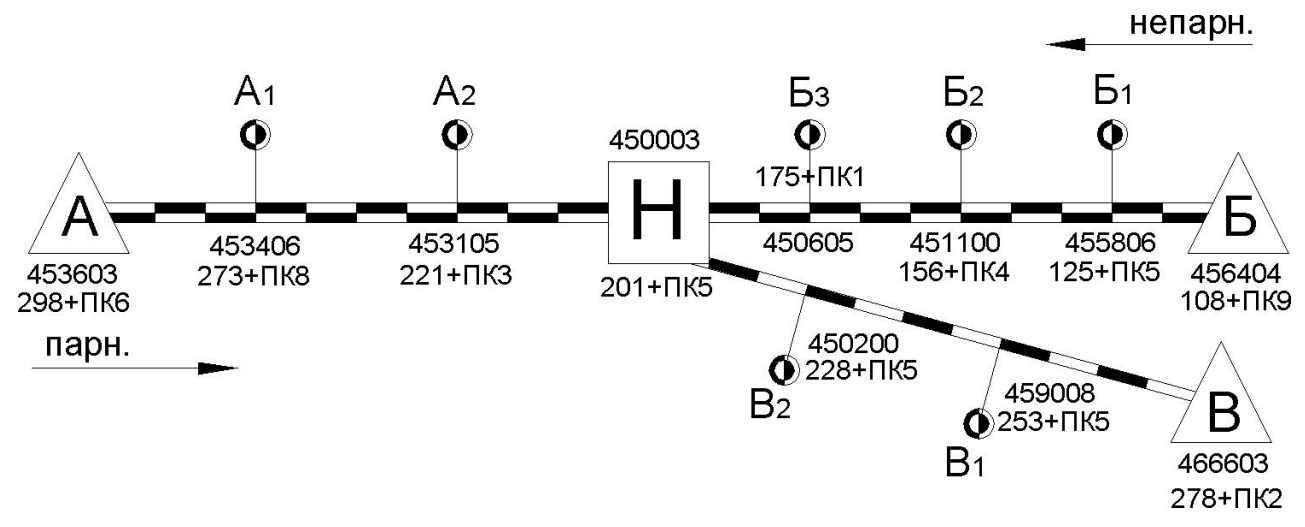

Рис.2 – Схема підходів до сортувальної станції Н

Колійний розвиток станції Н складається з трьох послідовно розташованих парків:

- приймальний парк К (код парку - 01) – для приймання поїздів у розформування;

- сортувальний парк С (код парку - 02) – для накопичення вагонів за призначеннями Плану формування поїздів (ПФП);

- приймально-відправний парк М (код парку - 03) – для приймання та відправлення транзитних вантажних поїздів, а також відправлення поїздів свого формування.

#### **ЛАБОРАТОРНА РОБОТА**

### <span id="page-4-0"></span>**Підготовка та введення в АРМ СТЦ телеграми-натурного листа поїзда. Введення повідомлення про розформування состава. Підготовка накопичувальної відомості.**

#### **1. Мета роботи**

Метою роботи є ознайомлення з основними можливостями навчального АРМу СТЦ та вивчення структури телеграми-натурного листа поїзда (ТГНЛ), повідомлень 02, 201 та 497, попередньої та кінцевої накопичувальної відомості, а також повідомлення 43 про розформування поїзда, повідомлень 205 та 200 про готовність до відправлення та відправлення поїзда свого формування, порядку коригування інформації про поїзд згідно з повідомленням 05 та заготовкою повідомлення 09.

#### **2. Вимоги з охорони праці**

Під час виконання роботи необхідно дотримуватися встановлених вимог щодо електробезпеки під час роботи з персональною обчислювальною технікою.

#### **3. Основні теоретичні відомості**

*3.1. Принципи кодування залізничних станцій.* Код залізничної станції складається з 6 цифр. Перші п'ять цифр складають основну частину коду, а шоста є контрольною. Перші дві цифри коду – порядковий номер сітьового району, якому належить станція. Наступні три цифри – порядковий номер станції всередині сітьового району. Для станцій, що відкриті для виконання вантажних операцій, п'ята цифра коду завжди нуль.

Для розрахунку контрольного знаку (КЗ) коду вантажної станції використовується наступний алгоритм:

*Крок 1.* Помножити кожну цифру коду станції на відповідний множник (1, 2, 3, 4, 5) та знайти суму всіх чисел отриманого ряду;

*Крок 2.* Знайти залишок від ділення на 11 отриманої на кроці 1 суми. Якщо залишок від ділення менше 10, то він і є контрольним знаком. У протилежному випадку (залишок дорівнює 10), якщо крок 2 виконується вперше перейти на крок 3, інакше – на крок 4.

*Крок 3.* Виконати множення кожної цифри коду станції на відповідний множник (3, 4, 5, 6, 7) та перейти на крок 2.

*Крок 4.* Контрольний знак коду станції прийняти рівним 0.

Приклади розрахунку контрольного знаку коду станції наведено у табл. 1 - 3.

Таблиця 1

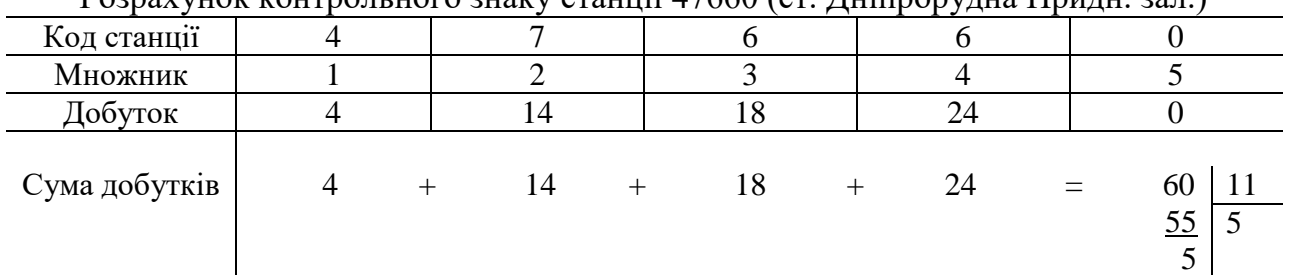

Розрахунок контрольного знаку станції 47660 (ст. Дніпрорудна Придн. зал.)

Залишок від ділення 60 на 11 дорівнює 5. Таким чином, контрольний знак коду станції становить 5.

#### Таблиця 2

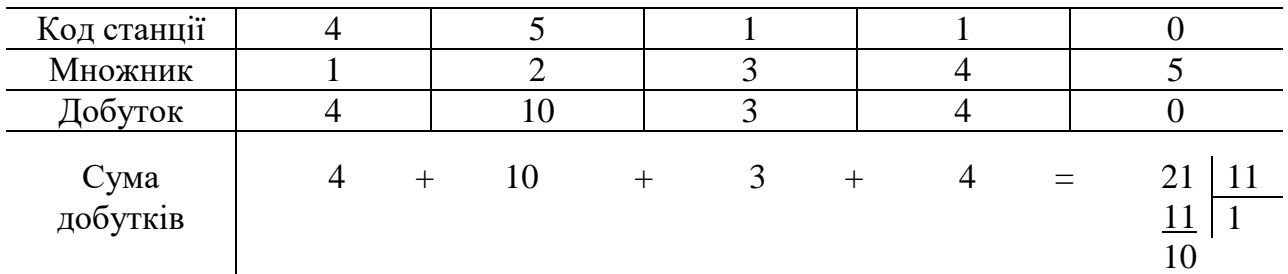

Розрахунок контрольного знаку коду станції 45110 (ст. Дніпро-Головний Придн. зал.)

Залишок від ділення 21 на 11 дорівнює 10. Таким чином необхідно виконати повторний розрахунок контрольного знаку коду станції.

Таблиня 3

| Код станції      |    |    |     |           |
|------------------|----|----|-----|-----------|
| Множник          |    |    |     |           |
| Добуток          |    |    |     |           |
| Сума<br>добутків | 12 | 20 | $=$ | <u>33</u> |

Повторний розрахунок контрольного знаку коду станції 45110

Оскільки залишок від ділення 43 на 11 також дорівнює 10, то контрольний знак коду станції – 0.

*3.2. Система нумерації вагонів.* Кожному вагону присвоюється унікальний 8-значний інвентарний номер (ІНВ) згідно з прийнятою Системою нумерації вагонів вантажного парку залізниць колії 1520 мм. За ІНВ можуть бути визначені основні технічні та комерційні параметри вагонів. Так, перша цифра ІНВ характеризує рід вагона, друга – кількість осей та основні параметри вагона, 3 – додаткові параметри, 4-6 – характеристик не містять, 7 – наявність у вагона гальмової площадки (ГП) (0-8 – без ГП, 9 – з ГП), 8 – контрольний знак. Для розрахунку контрольного знаку ІНВ використовується наступний алгоритм:

*Крок 1*. Помножити перші сім цифр ІНВ на множник (2, 1, 2, 1, 2, 1, 2).

*Крок 2*. Знайти суму добутків (двозначні числа додаються порозрядно).

*Крок 3*. Визначити контрольний знак, що доповнює отриману на кроці 2 суму до найближчого більшого числа, кратного 10.

Для прикладу, наведеному у табл. 4, найближчим до отриманої суми 22 більшим кратним 10 числом є число 30. Таким чином, контрольний знак номеру даного вагона становить 30-22=8.

Таблиця 1.5

| Номер вагона |      |  |  |          |
|--------------|------|--|--|----------|
| Множник      |      |  |  |          |
| Добуток      |      |  |  |          |
| Порозрядна   | $+0$ |  |  | $1+2=22$ |
| ------       |      |  |  |          |

Розрахунок контрольного знаку вагона 5608616

сума

У курсі лабораторних робіт використовується спрощена система нумерації вагонів, яку наведено у табл. 5.

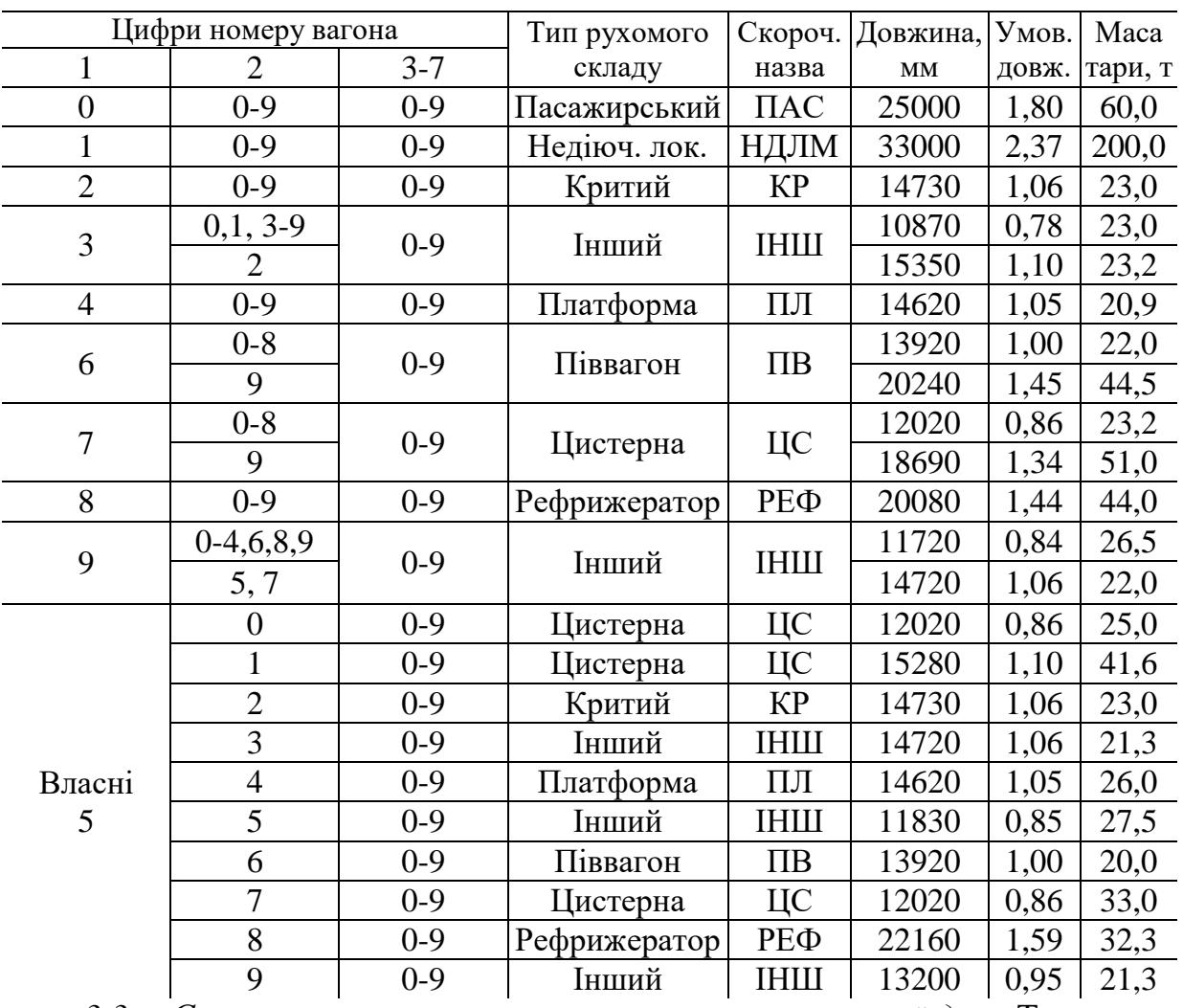

Параметри рухомого складу

*3.3. Структура телеграми-натурного листа поїзда.* Телеграманатурний лист поїзда (ТГНЛ, повідомлення 02) є одним із основних інформаційних повідомлень в АСК ВП УЗ-Є. ТГНЛ містить дані про поїзд в цілому та відомості про кожний вагон у ньому [1].

Відомості про поїзд представлені у вигляді службової фрази повідомлення 02, структуру якої наведено у табл. 6. Обов'язковими в службовій фразі у разі передачі повідомлення 02 є перші 11 полів. Характеристику кожного поля службової фрази повідомлення 02 наведено у табл. 7.

#### Таблиця.6

## Структура службової фрази повідомлення 02

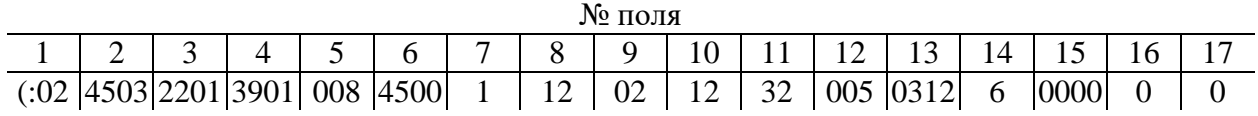

Таблиця 7

## Характеристика полів службової фрази повідомлення 02

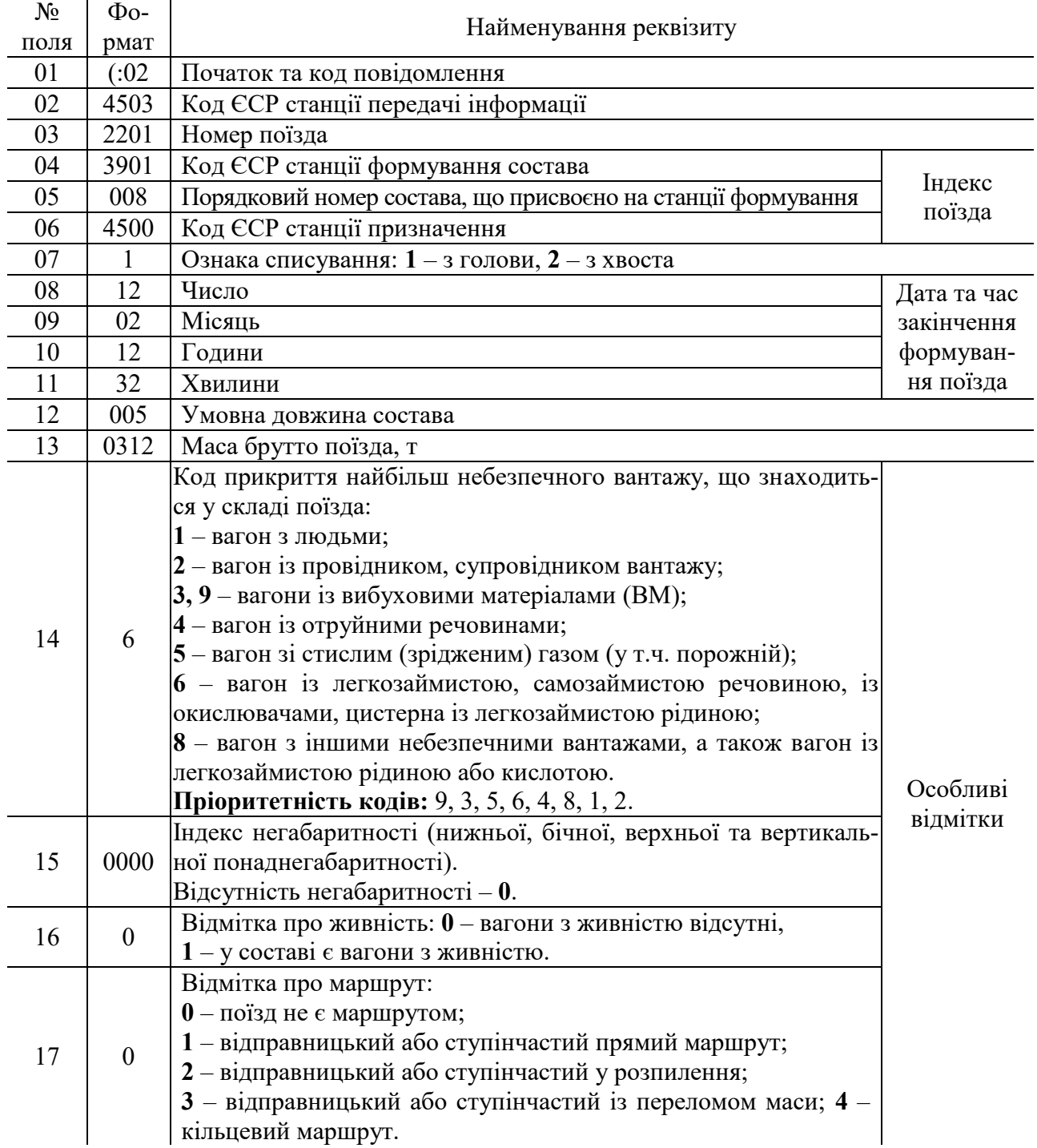

Дані про кожний вагон поїзда містяться в інформаційній фразі ТГНЛ, структуру якої на прикладі одного з вагонів наведено у табл. 8.

Таблиця 8

## Структура інформаційної фрази повідомлення 02

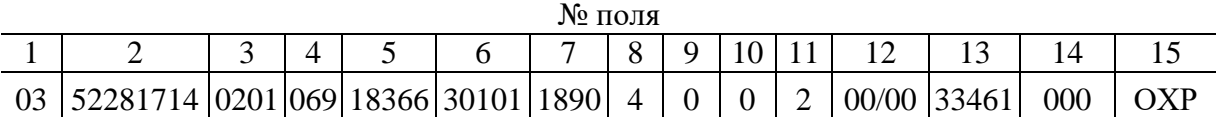

Характеристику кожного поля інформаційної фрази повідомлення 02 наведено у табл..9, а коди країн-власниць вагонів – у табл. 10.

Таблиця 9

## Характеристика полів інформаційної фрази повідомлення 02

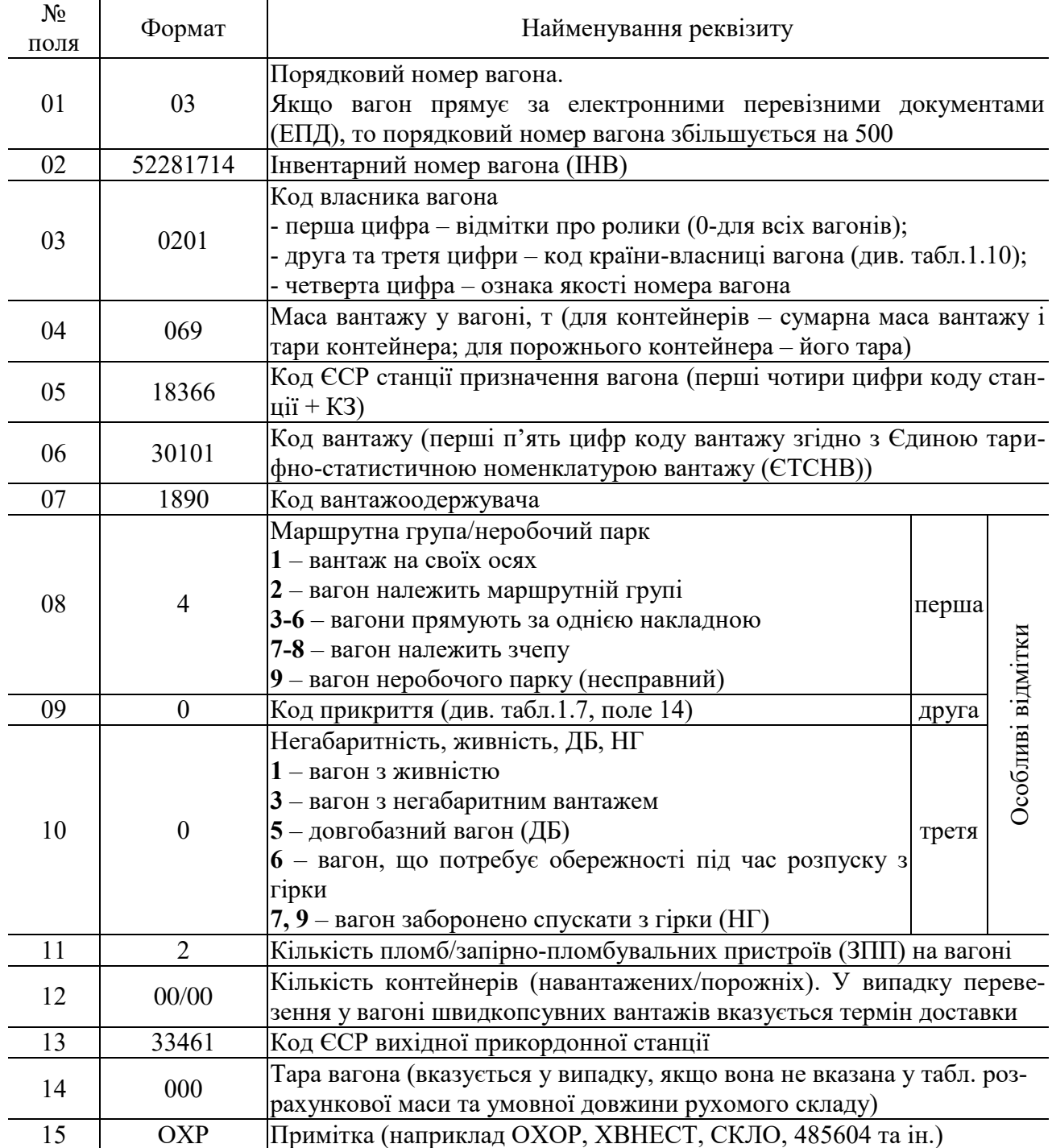

Таблиця.10

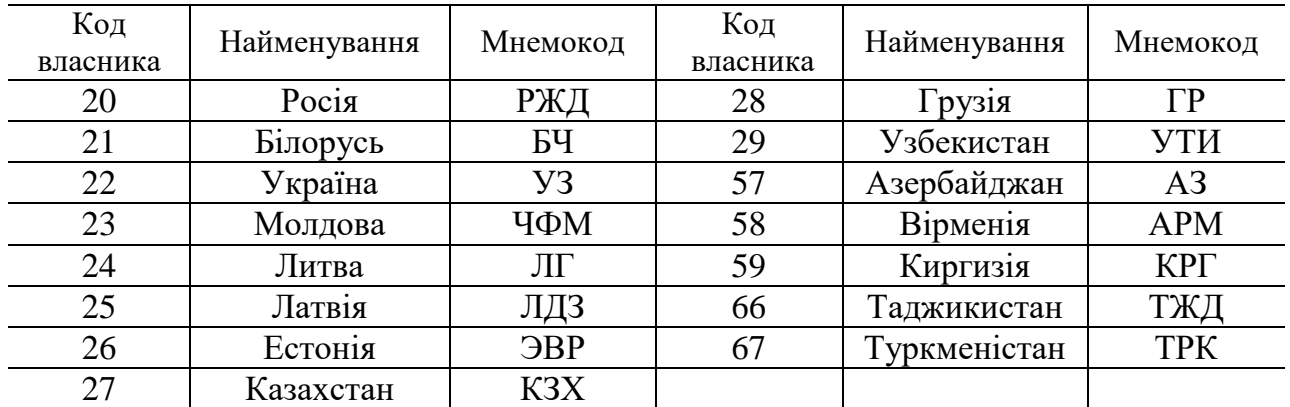

Коди країн-власниць вагонів

*3.4. Структура діагностичного повідомлення 497*. Після введення кожного повідомлення в АСК ВП УЗ-Є система видає діагностичне повідомлення 497, яке містить результати аналізу введеного повідомлення та підтвердження (відхилення) його приймання. Діагностичне повідомлення 497 складається зі службової (табл. 11, 12) та інформаційної фраз (табл. 13-16).

Таблиця 11

Структура службової фрази діагностичного повідомлення 497

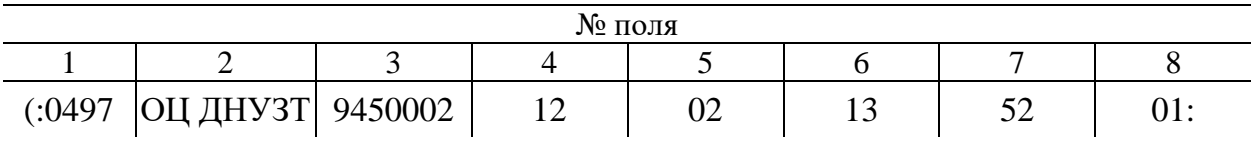

Таблиця 12

Характеристика полів службової фрази діагностичного повідомлення 497

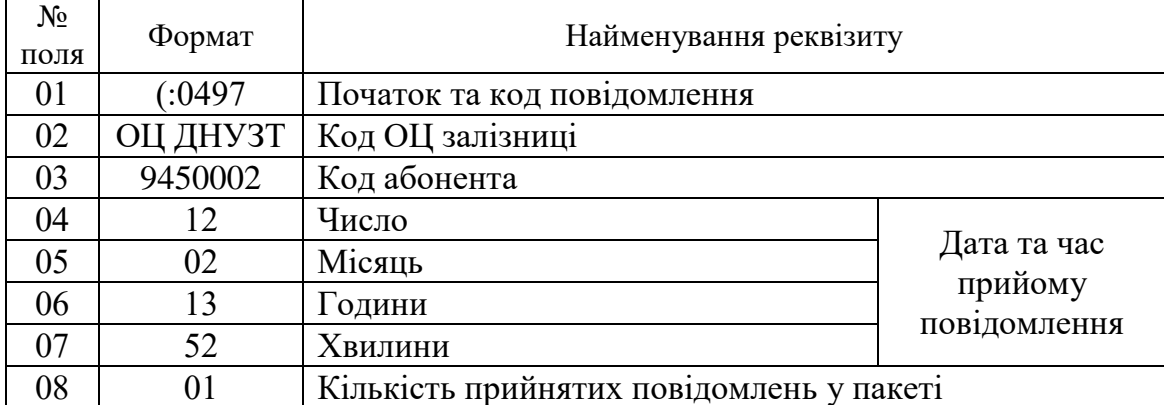

Інформаційна фраза Ю1 містить результати контролю введеного повідомлення в цілому (табл. 13, 14).

Таблиця 13

Структура інформаційної фрази Ю1 діагностичного повідомлення 497

| № поля            |      |      |    |        |                        |  |  |
|-------------------|------|------|----|--------|------------------------|--|--|
|                   | ∽    | ັ    |    | ັ      |                        |  |  |
| L $\cap$ 1<br>IVI | 0000 | 0002 | Uν | $00\,$ | $2201+3901+008+4500$ : |  |  |

Характеристика полів інформаційної фрази Ю1 діагностичного повідомлення 497

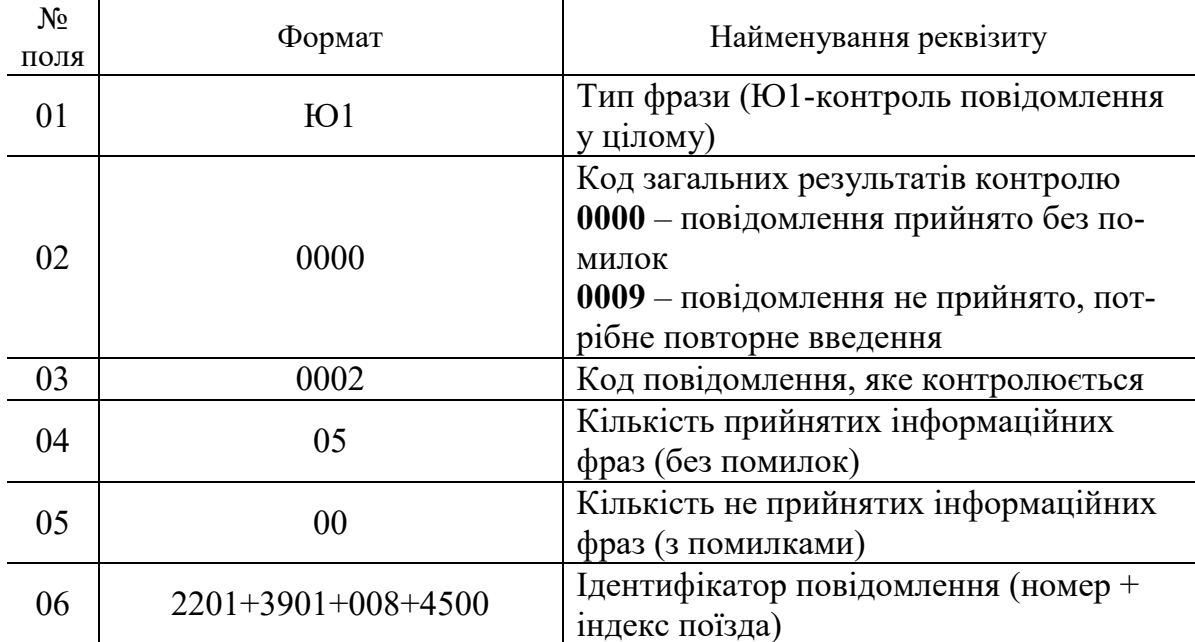

У випадку наявності помилок у введеному повідомленні їх опис буде наведено в інформаційній фразі Ю2 повідомлення 497 (табл. 15, 16).

Таблиця 15

Структура інформаційної фрази Ю2 діагностичного повідомлення 497

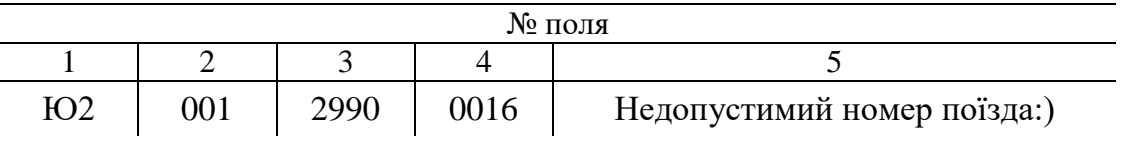

Таблиця 16

Структура інформаційної фрази Ю2 діагностичного повідомлення 497

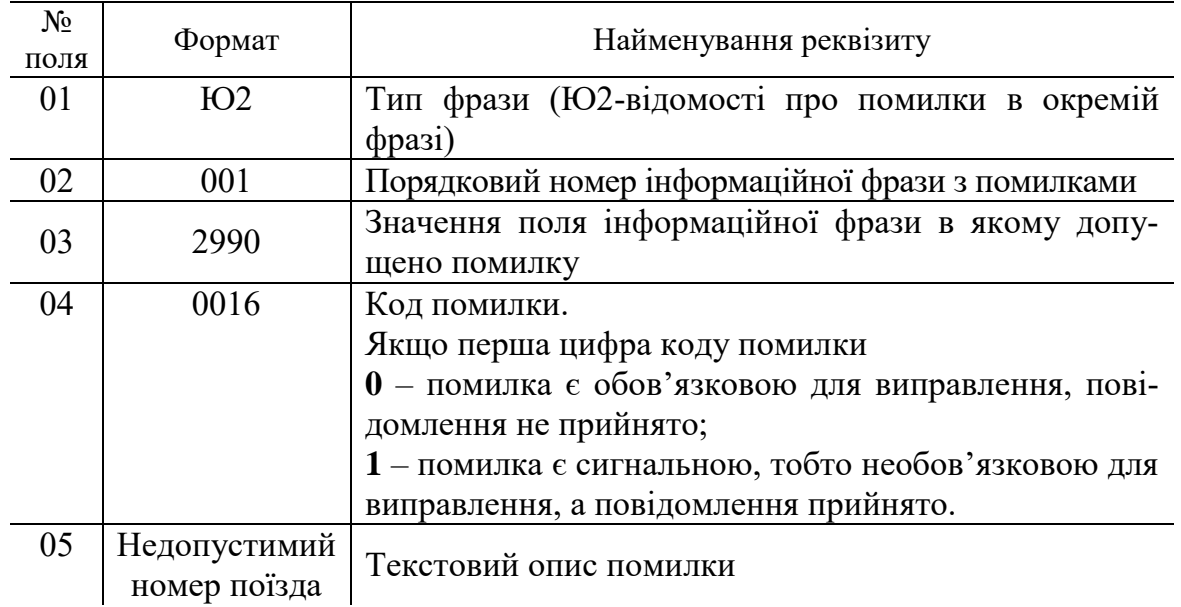

*3.5 Загальна характеристика таблиць основного вікна АРМ СТЦ.*

Основне вікно програми **АРМ СТЦ** (рис. 1.1) містить чотири вкладки **«Поїзди»**, **«Приймальний "К"-1»**, **«Сортувальний "С"-2»**, **«Приймальновідпр. "М"-3»**. На вкладці **«Поїзди»** наведено інформацію про поїзди, що знаходяться у парках станції та на підходах до неї; на інших вкладках представлено стан відповідних до їх назви парків.

У курсі лабораторних робіт з поїздами (составами) передбачається виконання низки технологічних операцій, перелік яких наведено у табл. 17.

 $\overline{\mathbf{n}}$  coincident  $\overline{\mathbf{n}}$  and  $\overline{\mathbf{n}}$ 

Таблиця 17

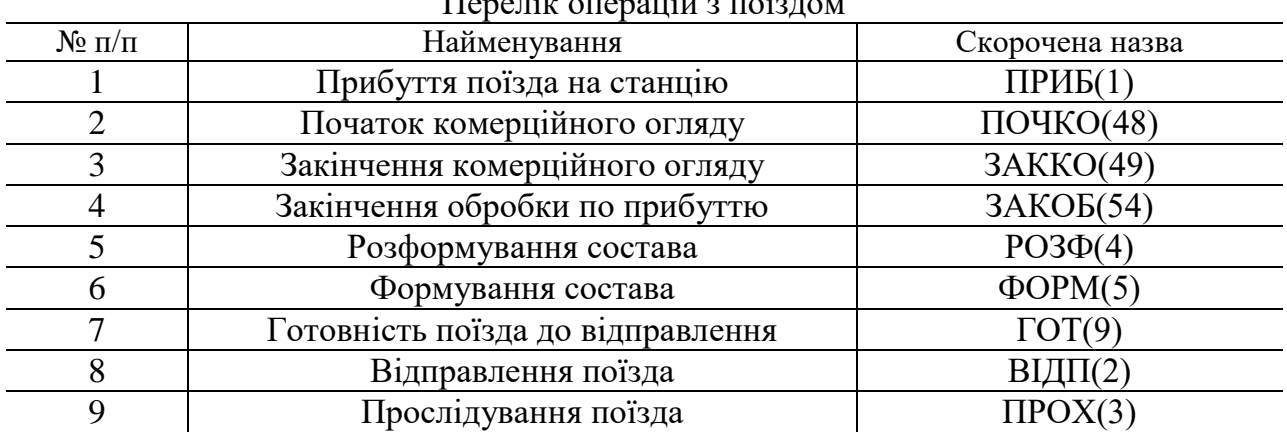

Під час приймання поїзда у розформування, з метою встановлення фактичної наявності та порядку розміщення вагонів у составі, у вхідній горловині приймального парку К здійснюється списування ІНВ. Вказану операцію виконує оператор поста списування шляхом візуального зчитування ІНВ з одночасним їх введенням в АСК ВП УЗ-Є у вигляді повідомлення 05.

Повідомлення 05 складається з однієї службової (табл. 18, 19) та інформаційних фраз у кількості, що відповідає кількості вагонів у составі поїзда; при цьому кожна інформаційна фраза містить лише одне поле зі зчитаним ІНВ окремого вагона.

Таблиця 18

Структура службової фрази повідомлення 05

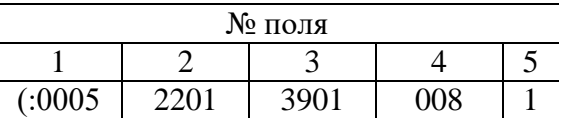

Таблиця 19

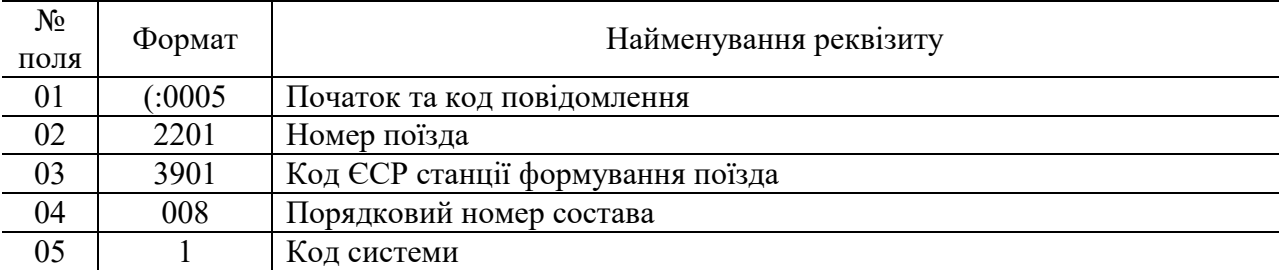

Характеристика полів службової фрази повідомлення 05

Момент прибуття поїзда на станцію фіксується в АСК ВП УЗ-Є за допомогою повідомлення 201; при цьому зазначений поїзд автоматично додається у модель відповідного парку. Повідомлення 201 складається зі службової (табл. 20, 21) та однієї інформаційної фрази (табл. 22, 23).

Таблиця 20

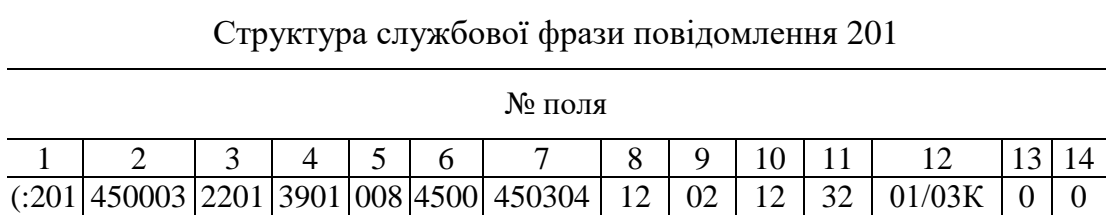

Таблиця 21

## Характеристика полів службової фрази повідомлення 201

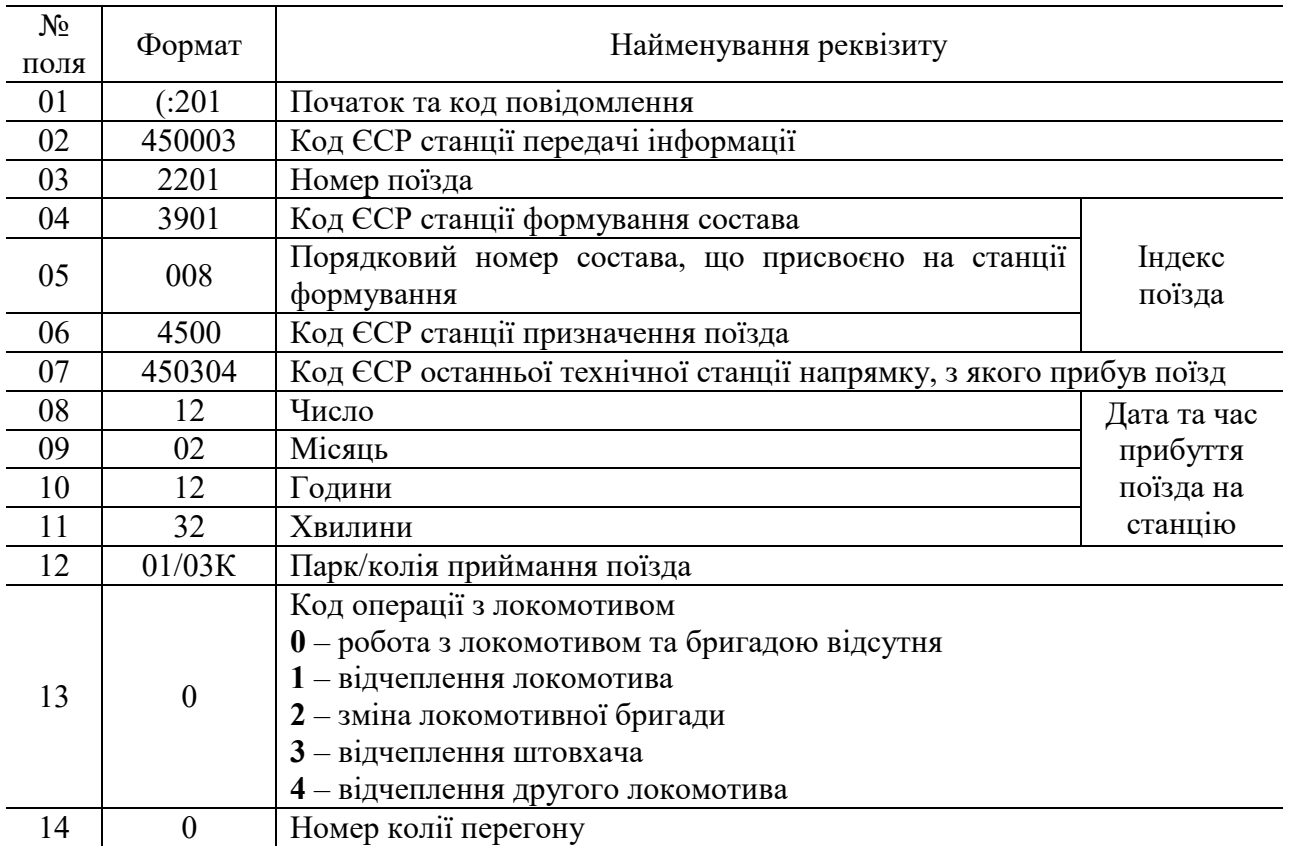

Таблиця 22

#### Структура інформаційної фрази повідомлення 201

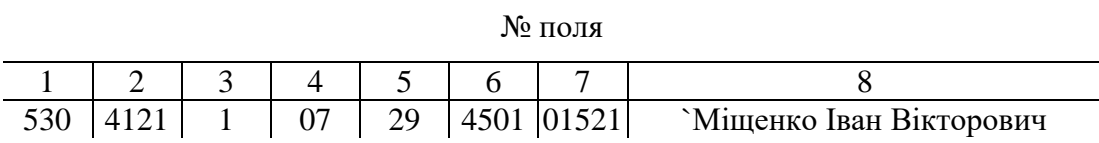

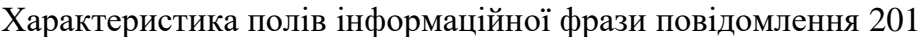

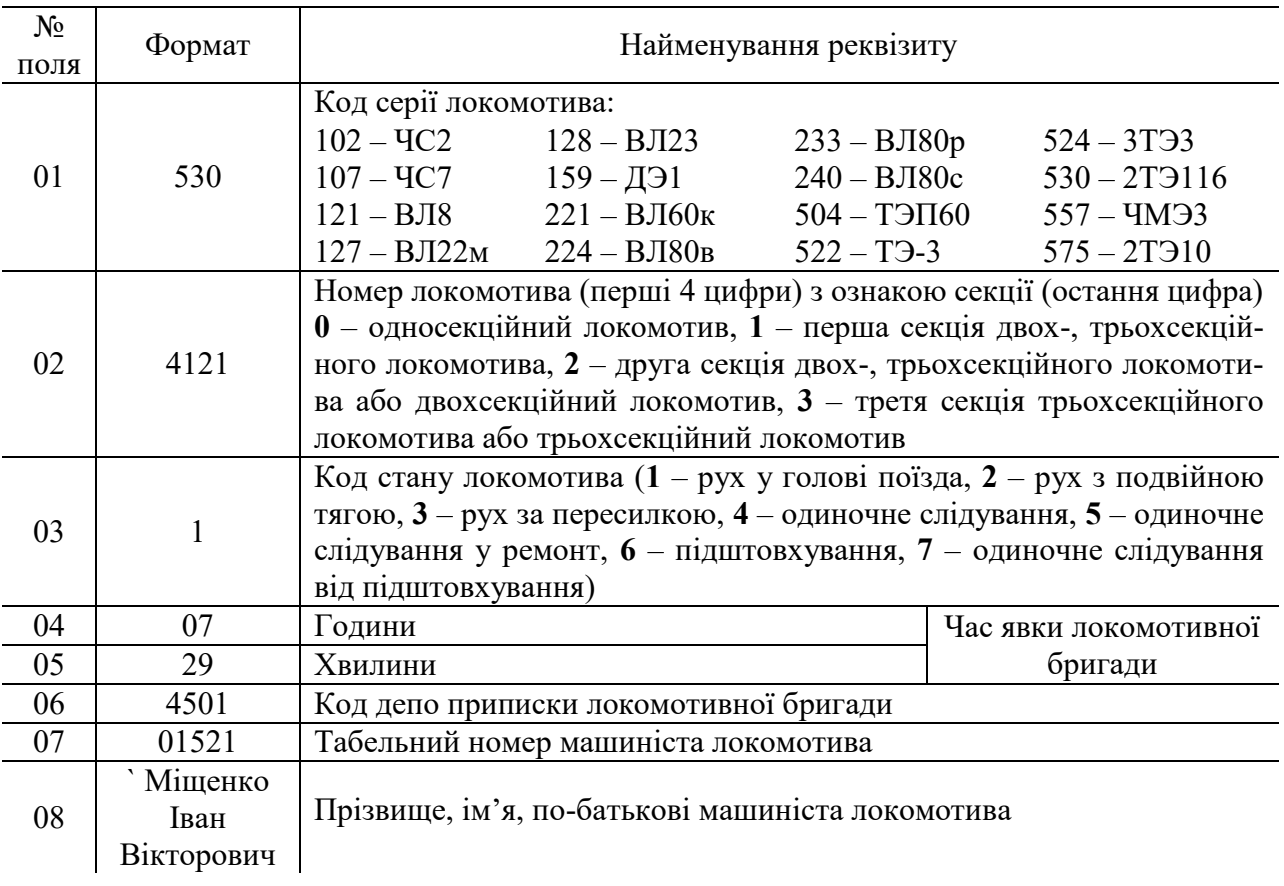

ІНВ з ТГНЛ (п.02) поїзда, що прибув у розформування, порівнюються з ІНВ, отриманими під час списування (п.05), у результаті чого можуть бути виявлені розбіжності наступного характеру:

- невідповідність ІНВ у п.02 та п.05;
- невідповідність порядку розташування вагонів у п.02 та п.05;
- відсутність у составі вагонів, вказаних у ТГНЛ (п.02);

- наявність у составі (п.05) вагонів, які відсутні у ТГНЛ (п.02).

Виявлені розбіжності між повідомленнями 02 та 05 подаються системою АСК ВП УЗ-Є у вигляді заготовки п.09.

Заготовка п.09 складається за наступним алгоритмом:

*Крок 1*. Обрати черговий ІНВ з п. 05;

*Крок 2.* Виконати пошук обраного ІНВ в ТГНЛ (п. 02) до порівняння; при цьому можливі 3 випадки:

1) Якщо ІНВ з п. 05 *повністю співпадає* з ІНУ п. 02 до порівняння, то:

1.1. У п. 02 після порівняння записати ІНВ з п. 02 до порівняння, який співпадає з ІНВ з п. 05;

1.2. В заготовці п. 09 нічого не записувати;

1.3. Перейти на *крок 3*;

2) Якщо ІНВ з п. 05 *схожий* з ІНВ з п. 02 до порівняння (співпадають по значенню і розташуванню не менше 6 символів, з яких обов'язково перший), то:

2.1. У п. 02 після порівняння записати ІНВ з п. 02 до порівняння, який схожий на ІНВ з п. 05;

2.2. В заготовці п. 09 виконати заміну ІНВ з ТГНЛ на ІНВ з п. 05. Операція заміни має код 02. Таким чином у заготовку п. 09 слід записати:

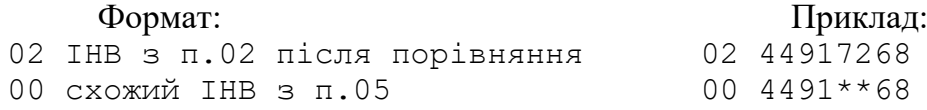

2.3. Перейти на *крок 3*;

### 3) Якщо ІНВ з п. 05 *відсутній* у п. 02 до порівняння, то:

3.1. У п. 02 після порівняння нічого не записувати;

3.2. У заготовці п. 09 виконати вставку вагона з ІНВ, відсутнім в ТГНЛ. Операція вставки вагона має код 04. Таким чином у заготовку п. 09 слід записати:

Формат: Приклад: 04 останній ІНВ з п.02 після порів-04 59957589 няння 00 відсутній ІНВ з п.05 00 6101\*\*1\*

Якщо з п. 05 необхідно вставити *кілька вагонів поспіль*, які відсутні в ТГНЛ, у заготовку п. 09 слід записати:

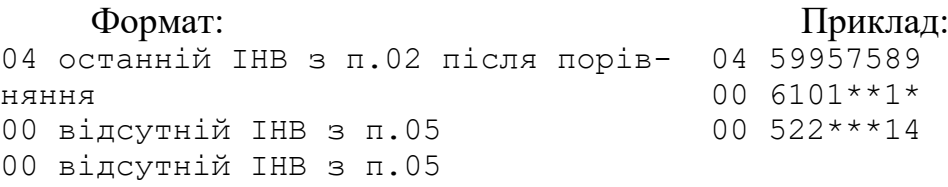

Якщо *відсутній* ІНВ з п. 05 знаходиться у голові поїзда (перший за порядком у п. 05), то його вставка виконується наступним чином:

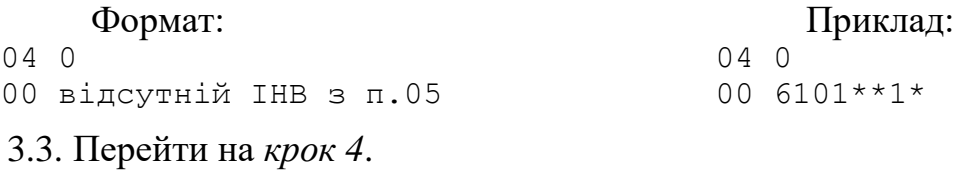

*Крок 3.* У п. 02 до порівняння відмітити ІНВ, як розглянутий.

*Крок 4.* Якщо у п. 05 є нерозглянуті вагони – перейти на крок 1, в іншому випадку перейти на крок 5.

*Крок 5.* Всі ІНВ, невідмічені у п. 02 до порівняння, по черзі перенести у п. 02 після порівняння та у заготовку п. 09.

Приклад складання заготовки п. 09 наведено у табл. 24.

Таблиця 24

| Повідомлення 05               | 02 до порівняння | 02 після порівняння | Заготовка п.09 |
|-------------------------------|------------------|---------------------|----------------|
| $(01)$ 4491**68 ~ 02          | $(01)$ 61013314  | 44917268            | 02 44917268    |
| $(02)$ 5995*589 ~ 04          | $(02)$ 44917268  | 59957589            | $004491**68$   |
| $(03)$ 6101**1* $\rightarrow$ | $(03)$ 52281714  | 52281714            | 02 59957589    |
| $(04)$ 5228**14 ~ 03          | $(04)$ 59957589  | 75076539            | 00 5995*589    |
| $(05)$ 75076539 = 05          | $(05)$ 75076539  | 61013314            | 04 59957589    |
|                               |                  |                     | $006101**1*$   |
|                               |                  |                     | 02 52281714    |
|                               |                  |                     | 00 5228**14    |
|                               |                  |                     | 61013314       |
|                               |                  |                     |                |

Порядок складання заготовки повідомлення 09

*3.6. Структура повідомлень про розформування состава.* Кожна колія сортувального парку «С» спеціалізована за окремим призначенням ПФП; спеціалізація сортувальних колій наведена у табл. 25.

Таблиця 25

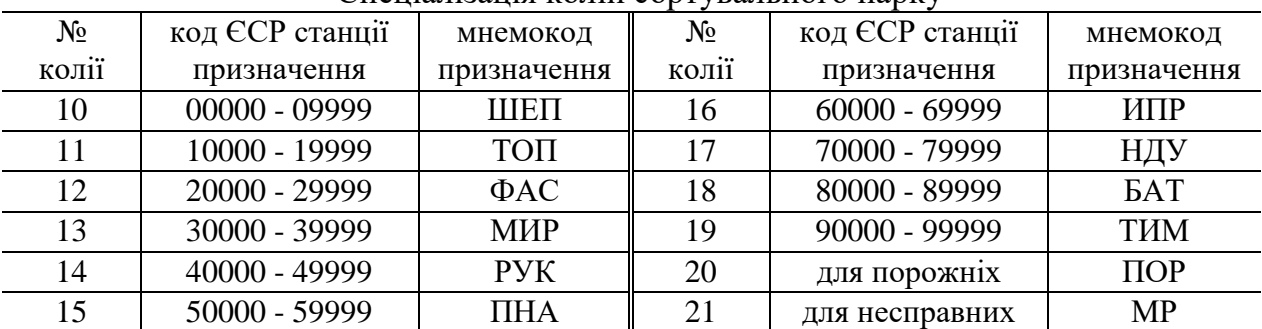

Спеціалізація колій сортувального парку

План розпуску состава на гірці подається у вигляді сортувального листка ф. ДУ-66 (код повідомлення 10062), яким під час розпуску керуються усі працівники, що беруть участь у розформуванні: черговий по гірці (ДСПГ), складачі поїздів, що виконують розчеплення вагонів на вершині гірки, оператори виконавчих постів гальмових позицій.

Сортувальний листок формується на основі розміченої ТГНЛ, порядок розташування вагонів у якій відповідає дійсному составу, а відомості про вагони – вантажним документам.

> Сортувальний листок для розпуску з боку основної гірки в сортувальний парк 02 (01) На колії 19 перевищення по корисній довжині (02) 2201 3901 008 4500 15-12 01/02 (03) 5 ваг. 5 удл. 312 т. (04) 61013314 (05) 01 14 1 87 1 61013314 (06) 02 15 1 88 1 59957589 (07) 03 11 2 113 1 44917268 (08) 04 10 1 0 1 75076539 ПОР (09) 10/1 11/2 14/1 15/1

У сортувальному листку вказуються наступні дані:

- **Рядок 1** Застереження щодо заповнення колій;
- **Рядок 2** 2201 номер поїзда; 3901 008 4500 – індекс поїзда; 15-12 – час прибуття поїзда;
	- 01/02 парк/колія прибуття поїзда;
- **Рядок 3** 5 ваг кількість фізичних вагонів у составі;
	- 5 удл. умовна довжина состава;
	- 312 т маса брутто состава;
- **Рядок 4** 61013314 ІНВ, з якого починається розпуск;
- **Рядок 5-8** 01 порядковий номер відчепа;
	- 14 номер колії призначення відчепа;
	- 1 кількість вагонів у відчепі;
	- 87 маса брутто відчепа;

1 – тип рухомого складу та характеристика умов розпуску. Може приймати наступні значення: **0** – вагони на підшипниках ковзання, **1** – вагони на роликових підшипниках; **8** – довгобазні вагони на підшипниках ковзання, **9** – довгобазні вагони на роликових підшипниках. Умови розпуску: **Е** –вагон зі стисненим/скрапленим газом; **Н** – вагон з негабаритним вантажем; **Г** – вагони з трафаретом «з гірки не спускати»; **Ж** – вагон з живністю; **Х** – вагон з кислотою.

61013314 – ІНВ останнього вагона у відчепі;

ПОР – умовна відмітка;

**Рядок 9** – підсумкова частина сортувального листка (чисельник – номер колії сортувального парку, знаменник – загальна кількість вагонів призначенням на дану колію).

Графа «Номер колії призначення» доповнюється за необхідності третім знаком, який характеризує заповнення сортувальної колії, що може приймати наступні значення:

« - » – для состава на даній колії накопичення по одній із норм (масі або довжині) даний відчеп є завершальним;

 $\kappa$  + » – накопичення состава на колії завершено, але ступінь заповнення вказаної колії дозволяє направити на неї даний відчеп;

« ? » – накопичення состава на колії завершено та ступінь заповнення вказаної колії НЕ дозволяє направити на неї даний відчеп.

По завершенню розформування состава оператор СТЦ вводить у систему АСК ВП УЗ Є повідомлення 43, макет службової фрази якого приведено у табл. 26, 27.

Таблиця 26

| № поля |  |  |  |  |  |                                                                                                    |  |  |                          |  |
|--------|--|--|--|--|--|----------------------------------------------------------------------------------------------------|--|--|--------------------------|--|
|        |  |  |  |  |  |                                                                                                    |  |  | $9 \mid 10 \mid 11 \mid$ |  |
|        |  |  |  |  |  | $(0.0043 \mid 450003 \mid 2201 \mid 3901 \mid 008 \mid 4500 \mid 61013314 \mid 12 \mid 02 \mid 16 \mid 13 \mid 01/02K)$ |  |  |                          |  |

Структура службової фрази повідомлення 43

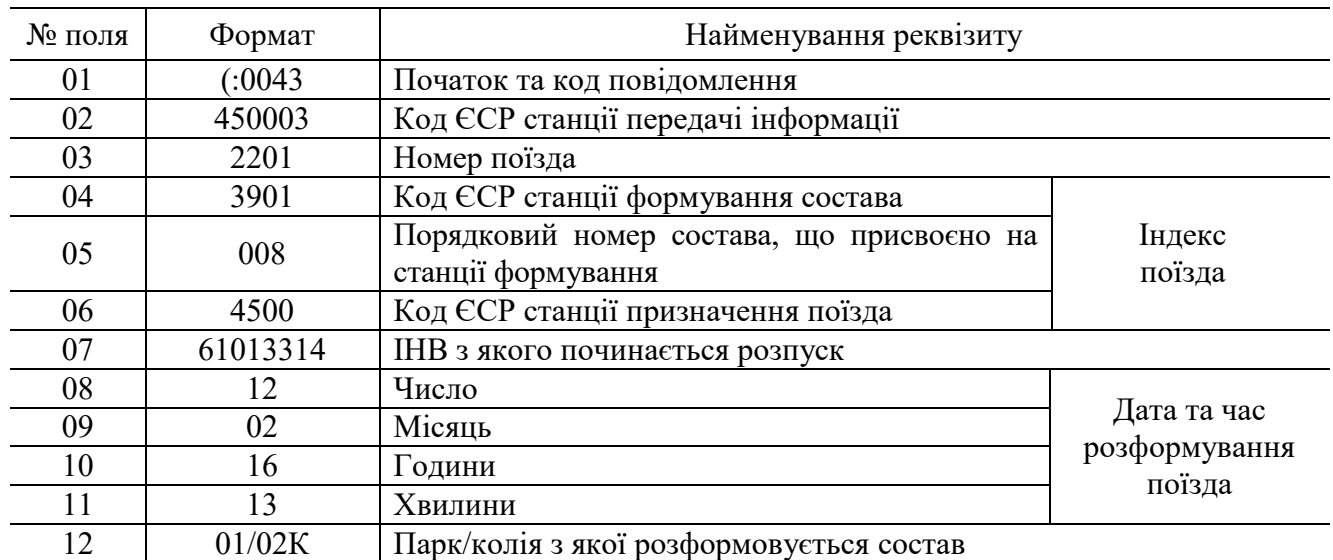

Характеристика полів службової фрази повідомлення 43

У випадку, коли відчеп состава було направлено на колію, відмінну від колії призначення, то в повідомленні 43 разом зі службовою фразою передається й інформаційна, структуру якої наведено у табл. 28.

Таблиця 28

Структура інформаційної фрази повідомлення 43

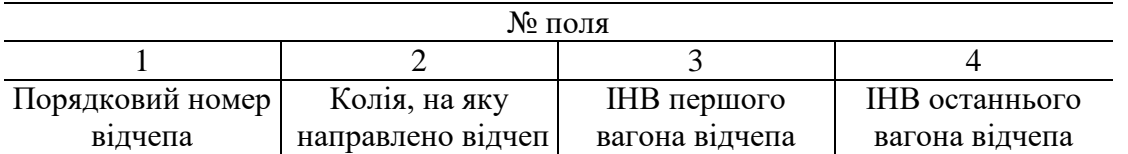

З метою контролю накопичення вагонів за призначеннями плану формування, після розпуску кожного состава оператор СТЦ отримує кінцеву накопичувальну відомість (код запиту код 0133), де відображається стан сортувальних колій після розформування состава.

(01) станція 450003 НАКОПИЧУВАЛЬНА ВІДОМІСТЬ

(02) 2201 3901 008 4500 01/02К 12.02 16-17 (03) --10-- 2201 3901 008 4500 01/02К 12.02 16-17 (04) ШЕП 05 75076539 0241 000 00000 21105 2901 0 0 0 0 00/00 00000 000 485604 (05) УД=0,86 ВАГА=23,2 ВАГ=1 НАКОП: УД=58,16 ВАГА=1313,3 ВАГ=58

--11-- 2201 3901 008 4500 01/02К 12.02 16-17 ТОП 03 52281714 0201 069 18366 30101 1890 4 0 0 0 00/00 33461 000 ТОП 04 44917268 0221 000 18366 35127 9738 0 0 0 0 00/00 00000 000 4513 УД=2,11 ВАГА=112,9 ВАГ=2 НАКОП: УД=6,35 ВАГА=200,9 ВАГ=6

--14-- 2201 3901 008 4500 01/02К 12.02 16-17 РУК 501 61013314 0221 065 40049 32416 5354 0 0 0 0 00/00 00000 000 УД=1 ВАГА=87 ВАГ=1 НАКОП: УД=22,09 ВАГА=1495,1 ВАГ=21

--15-- 2201 3901 008 4500 01/02К 12.02 16-17 ПНА 502 59957589 0221 067 50629 16113 3437 4 0 0 0 00/00 00000 000 401100 УД=0,95 ВАГА=88,3 ВАГ=1 НАКОП: УД=3,95 ВАГА=348,3 ВАГ=4

У накопичувальній відомості вказується наступна інформація:

**Рядок 1** – Код станції та назва довідки;

- **Рядок 2** Загальні відомості про розформований состав: 2201 – номер поїзда; 3901 008 4500 – індекс поїзда; 01/02К – парк/колія з якої розформовано состав поїзда; 09.04 15-25 – дата та час закінчення розформування состава.
- **Рядок 3** 10 номер сортувальної колії, на яку надійшли вагони з розформованого состава. Наступні дані в рядку повторюють загальні відомості про розформований состав (див. рядок 2);
- **Рядок 4** ШЕП мнемокод станції призначення, на яку виконується накопичення вагонів на даній сортувальній колії (спеціалізація колії). Наступні дані у рядку містять інформацію про вагон аналогічну інформаційній фразі п.02. Кількість таких рядків у накопичувальній відомості відповідає кількості вагонів, що надійшли на цю сортувальну колію у результаті розформування состава.
- **Рядок 5** УД=0,86 сумарна умовна довжина всіх вагонів, що надійшли на дану сортувальну колію у результаті розформування состава; ВАГА=23,2 – маса брутто всіх вагонів, що надійшли на дану сортувальну колію у результаті розформування состава; ВАГ=1 – кількість фізичних вагонів, що надійшли на дану сортувальну колію у результаті розформування состава;

**НАКОП** – результати накопичення вагонів на даній колії після розформування состава:

УД=58,16 – загальна умовна довжина накопиченого состава;

ВАГА=1313,3 – маса брутто накопиченого состава;

ВАГ=58 – кількість фізичних вагонів в накопиченому составі.

Інформація з рядків 3-5 вказується для кожної сортувальної колії, на яку надійдуть вагони у результаті розформування состава.

*3.7. Послідовність виконання операції із составом свого формування.* Після того, як состав сформований, за командою ДСЦ він переставляється в парк відправлення. Під час виставки состава із сортувального парку С в парк відправлення М, з метою встановлення фактичної наявності та порядку розташування вагонів у составі, у хвостовій горловині парку С здійснюється списування інвентарних номерів вагонів (ІНВ). Вказану операцію виконує оператор поста списування шляхом візуального зчитування ІНВ з одночасним їх введенням в АСК ВП УЗ-Є у вигляді повідомлення 06.

*3.8. Структура повідомлень 205 та 200.* Момент готовності поїзда до відправлення (після причеплення поїзного локомотива та випробування автогальм) та відправлення поїзда зі станції фіксується в АСК ВП УЗ-Є за допомогою повідомлень відповідно 205 та 200. Структура повідомлень 200 та 205

однакова і складається зі службової (таблиця 29, 30) та однієї інформаційної фрази.

#### Таблиця 29

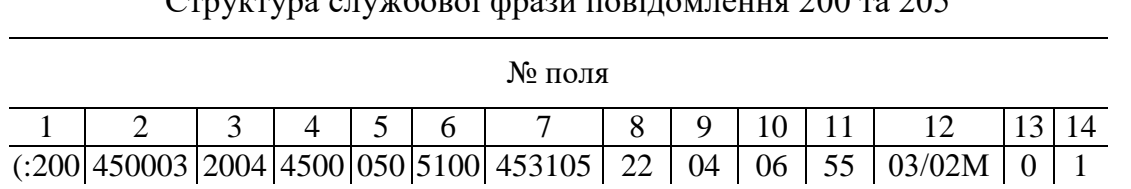

 $\frac{1}{200}$ 

Таблиця 30

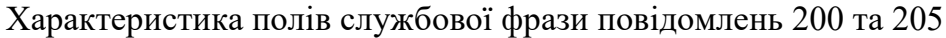

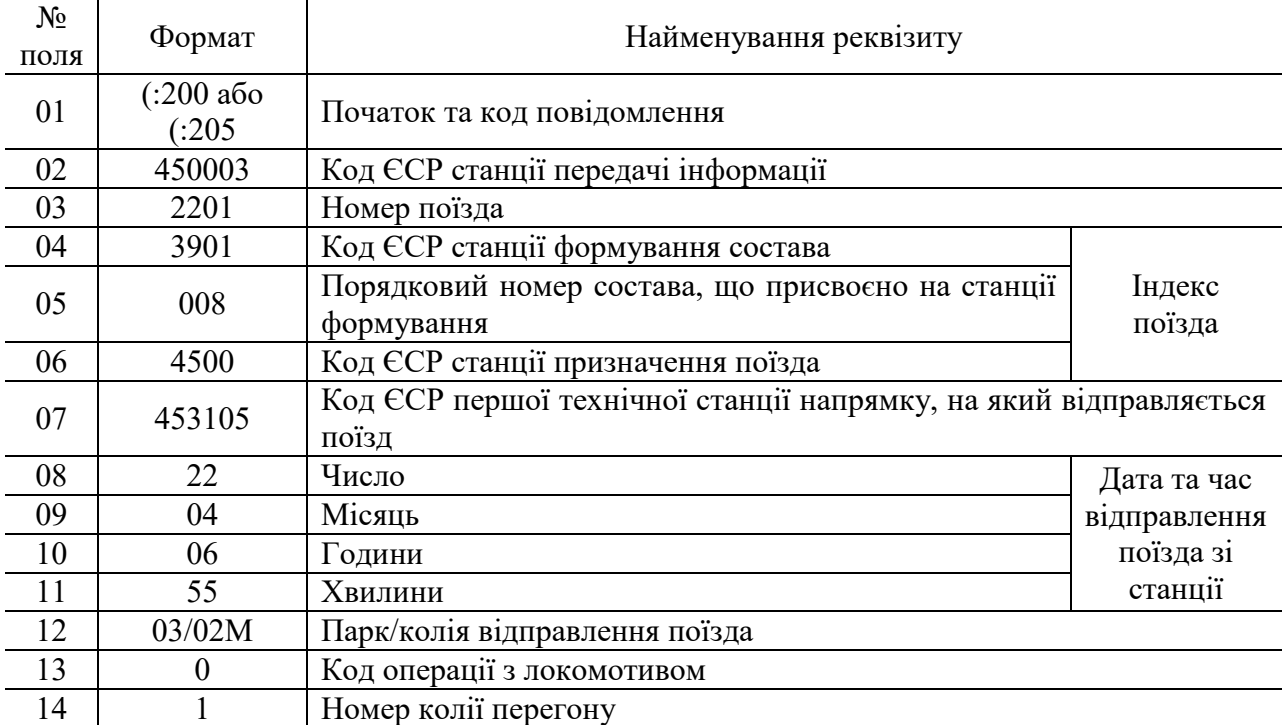

Структура інформаційної фрази п.200 та п. 205 аналогічна повідомленню 201.

#### **4. Порядок виконання роботи**

4.1. Запустити програму **АРМ СТЦ.***exe*.

4.2. У вікні **«Авторизація»** ввести чотиризначний шифр студента ХХХХ, який відповідає номеру індивідуального завдання (далі завдання). У разі першого входу у програму необхідно встановити флаг **«Вхід перший раз»**; при цьому в папці *result* робочого каталогу програми буде сформовано два файли XXXX.*ask* та ХХХХ.*rez*, в яких зберігаються, відповідно, модель поточного стану парків станції Н та результати введення повідомлень.

4.3. Сформувати ТГНЛ на поїзд, що прибуває у розформування на станцію Н згідно з п.1 завдання (див. дод.).

4.3.1. На панелі «**Запити**» натиснути кнопку **«Формування ТГНЛ (п.02)»**, у результаті чого з'явиться вікно **«Формування ТГНЛ»**;

### 4.3.2. У вікні **«Формування ТГНЛ»** ввести у відповідні поля **номер**, **індекс поїзда** та **ознаку списування**:

 номер поїзда обирається в залежності від напрямку (завдання, п.1.1 додатку) його прибуття наступним чином: з А (парний) –  $N_2N_22002-2098$ , з Б (непарний) – №№2101-2199, з В (непарний) – №№2201-2299;

 індекс поїзда формується відповідно до п.п.1.2-1.3 завдання (див. дод.); при цьому станцією призначення є сортувальна станція Н (код ЄСР - 4500).

ознака списування – з голови (1).

4.4. Ввести дані про состав поїзда згідно з п.1.4 завдання (див. дод.). Для цього у полі **«Номер вагона»** необхідно ввести перші цифри ІНВ відповідно до типу рухомого складу, у результаті чого з'явиться список наявних вагонів даного роду. З вказаного списку обрати будь-який вагон та натиснути кнопку **«Додати»**, після чого даний вагон буде включено у состав поїзда.

У випадку, якщо вантаж у вагоні прямує за електронними перевізними документами (ЕПД), порядковий номер відповідного вагона у составі повинен бути збільшений на 500. Коригування порядкового номера виконується безпосередньо у таблиці.

4.5. Для формування ТГНЛ на заданий состав натиснути кнопку **«Сформувати ТГНЛ»**, після чого з'явиться діагностичне повідомлення 497, яке необхідно зберегти шляхом натискання кнопки **«Зберегти»**.

4.6. Зберегти сформовану ТГНЛ у файлі результатів та у моделі стану парків станції шляхом натискання кнопки **«Зберегти у моделі»**.

4.7. У результаті збереження ТГНЛ заданий поїзд з'являється на підході до станції Н та відображається на вкладці **«Поїзди»** вікна **«Стан парків»**.

4.8. На вкладці **«Поїзди»** вікна **«Стан парків»** лівою кнопкою миші виділити рядок, в якому міститься інформація про поїзд, состав якого був введений на попередній роботі, і що знаходиться на підході до станції Н.

4.9. На панелі **«Запити»** натиснути кнопку **«Списування по прибуттю (п.05)»**. У результаті цього з'являться два вікна **«Прослідування поїзда»** та **«Списування по прибуттю»**.

4.10. Пересвідчитись у правильності інформації про поїзд, що автоматично занесена системою у поля **«Номер та індекс»** вікна **«Списування по прибуттю»**.

4.11. Виконати списування состава поїзда, для чого у поле **«Номер вагона»** вікна **«Списування по прибуттю»** необхідно послідовно занести номера вагонів, що з'являються у вікні **«Прослідування поїзда»**. Цифри ІНВ, які неможливо розпізнати, замінюються при введенні знаком **«\*»**. Введення кожного номера вагона завершується натисканням кнопки **«Додати»** (або клавіші *Enter* на клавіатурі); при цьому вказані номери автоматично заносяться до таблиці, що знаходиться нижче.

4.12 По завершенню списування состава сформувати повідомлення 05, натиснувши у вікні **«Списування по прибуттю»** кнопку **«Сформувати п. 05»**.

4.13. Зберегти у файлі результатів діагностичне повідомлення 497, яке формує система після введення повідомлення 05.

4.14. Ввести повідомлення про прибуття поїзда на станцію (п. 201). З цією метою для списаного поїзда правою кнопкою миші викликати контекстне меню та вибрати з нього пункт **«Прибуття/прослідування поїзда»**, у результаті чого з'явиться вікно **«Прибуття/Прослідування вантажного поїзда»**.

4.15. Сформувати службову фразу повідомлення 201, для чого у вікні **«Прибуття/Прослідування вантажного поїзда»** вказати наступну інформацію:

- у полі **«Приймання»** – час прибуття поїзда. Для визначення моменту прибуття поїзда необхідно до часу останньої операції з поїздом додати тривалість  $T_x$  його руху по прилеглому до станції Н перегону. Величина  $T_x$  становить для напрямку А – 30 хв, Б – 35 хв, В – 40 хв;

- у полі **«Ст. (парк)»** – парк, в який здійснюється приймання поїзда. На станції Н всі поїзди у розформування приймаються в приймальний парк К;

- у полі **«Колія»** – номер колії приймання поїзда; при цьому слід обрати вільну від рухомого складу колію;

- у полі **«Звідки»** – напрямок прибуття поїзда згідно п.1.1 завдання (див. дод.);

- у полі **«Робота з локомотивом»** – відчеплення локомотива.

Після введення вказаної вище інформації системою у полі **«Повідомлення»** буде автоматично сформовано шаблон службової та інформаційної фраз повідомлення 201.

4.16. Дослідити реакцію системи АСК ВП УЗ-Є на введення помилкових відомостей. Для цього ввести повідомлення 201 окремо з наступними помилками:

- у полі **«Звідки»** ввести невірний напрямок прибуття;

- у полі **«Номер поїзда»** змінити номер на будь-який інший;

- у полі **«Колія»** обрати зайняту колію.

Після введення кожного повідомлення 201 з помилкою, шляхом натискання кнопки **«Ввести»**, зберегти у файлі результатів повідомлення 497.

4.17. Виконати аналіз помилок у повідомленні 201 та зробити висновок.

4.18. У вікні **«Прибуття/Прослідування вантажного поїзда»** вказати вірну інформацію про поїзд та ввести повідомлення 201 про його прибуття. Зберегти повідомлення 497 та 201 у файлі результатів.

У результаті передачі п. 201 на вкладці **«Поїзди»** для даного поїзда у графах **«Парк»**, **«Колія»** та **«Операція»** з'явиться відповідна інформація, а дані про вказаний поїзд будуть відображені на вкладці **«Приймальний**  "К"-1» у рядку, що відповідає номеру колії приймання.

4.19. Отримати та зберегти повідомлення 05, для чого необхідно виконати наступну послідовність дій:

1) виділити рядок з поїздом, що прибув на станцію у розформування;

2) у меню головного вікна програми вибрати **«Запити АСК ВП»**;

3) у меню вікна, що з'явилось, вибрати команду **«Новий запит»** → **«Заготівки повідомлення 09»** → **«Друк повідомлення 05 по номеру заготівки»** → **«Зберегти»**.

4.20. Отримати та зберегти заготовку повідомлення 09, для чого необхідно виконати наступну послідовність дій:

1) виділити рядок з поїздом, що прибув на станцію у розформування;

2) у меню головного вікна програми вибрати **«Запити АСК ВП»**;

3) у меню вікна, що з'явилось, вибрати команду **«Новий запит»** → **«Заготівки повідомлення 09»** → **«Запит заготівки по номеру 09»** → **«Зберегти»**.

4.21. Згідно з п. 05 та заготовкою п. 09, які були отримані у попередній роботі, відкоригувати порядок розташування вагонів у составі поїзда. Для цього необхідно:

– у табл. **«Поїзди»** або **«Приймальний "К"-1»** виділити строку з даними про поїзд, що прибув на станцію Н у розформування;

– на панелі **«Запити»** натиснути кнопку **«Коригування состава вагонів»**;

– за допомогою кнопок **«Вгору»** та **«Вниз»** змінити порядок розташування вагонів згідно з фактичним порядком вагонів (п.05 та заготовкою п. 09);

– для збереження змін натиснути кнопку **«Ввести»**.

4.22. Змінити операції з даним составом на колії.

4.22.1. Наступною операцією з составом поїзда, яка фіксується в АСК ВП УЗ-Є після його прибуття (ПРИБ) на станцію, є початок комерційного (і технічного) огляду (ПОЧКО). Для зміни операції з поїздом необхідно у контекстному меню обрати пункт **«Операції»** → **«Початок комерційного огляду»**.

У вікні **«Початок комерційного огляду состава»** вказати момент початку огляду. У лабораторній роботі прийнято, що комерційний огляд (КО) состава поїзда розпочинається через 10 хв. після його прибуття.

4.22.2. Після завершення КО останню операцію з поїздом у системі необхідно змінити на операцію ЗАККО, для чого у контекстному меню потрібно обрати пункт **«Операції»** → **«Закінчення комерційного огляду»**. У вікні **«Закінчення комерційного огляду состава»** вказати момент закінчення огляду. У лабораторній роботі тривалість огляду состава поїзда у парку приймання прийнято рівною 30 хв.

4.22.3. Після документального оформлення результатів технічного і комерційного огляду состава (тривалість 5 хв.) останню операцію з ним необхідно змінити на ЗАКОБ (закінчення обробки), для чого у контекстному меню потрібно обрати пункт **«Закінчення обробки поїзда по прибуттю»**. У вікні **«Закінчення обробки поїзда по прибуттю»** вказати момент закінчення обробки.

4.23. Відобразити підсумкові дані про состав. Для цього викликати контекстне меню для поїзда, що прибув у розформування, та обрати пункт **«Інформація про поїзд»**. Зберегти підсумкові дані про состав у файлі результатів шляхом натискання кнопки **«Зберегти»**.

4.24. Відкрити і зберегти у файлі результатів відкориговану розмічену ТГНЛ. Для цього викликати контекстне меню для поїзда, що прибув у розформування, та вибрати пункт **«Розмічена ТГНЛ»**. У результаті з'явиться вікно **«Відомості про поїзд»**, в якому натиснути кнопку **«Зберегти»**.

4.25. Отримати та зберегти сортувальний листок на состав. Для цього необхідно:

– у табл. **«Поїзди»** чи **«Приймальний "К"-1»** виділити строку з даними про состав;

– вибрати меню **«Запити АСК ВП» → «Новий запит» → «Сортувальна робота» → «10062 Сортувальний листок»**.

– зберегти сортувальний листок у файлі результатів, для чого необхідно натиснути кнопку **«Зберегти»**.

При цьому необхідно враховувати, якщо поїзд прибув у розформування на станцію Н з напрямків Б чи В, розформування буде починатися з хвостового вагона, якщо з напрямку А – з голови.

4.26. Виконати розпуск состава та ввести інформацію про закінчення розформування. Для цього необхідно:

– у табл. **«Поїзди»** або **«Приймальний "К"-1»** виділити состав, що готовий до розформування;

– у контекстному меню вибрати пункт **«Розформування поїзда (п.43)»**.

У вікні, що з'явиться, сформовано макет повідомлення 43 про розформування поїзда.

4.27. Ввести час закінчення розформування состава. Тривалість розформування состава прийнято 20 хв. Ввести правильний номер колії парку приймання, на якій знаходиться состав, що буде розформовано.

4.28. Для вводу повідомлення про розформування та його збереження у файлі результатів потрібно натиснути кнопку **«Ввести»**, зберегти у файлі результатів діагностичне повідомлення 497.

4.29. Дослідити реакцію системи АСК ВП УЗ-Є на введення повідомлення 43 та зробити висновок.

4.30. Отримати та зберегти кінцеву накопичувальну відомість. Для цього необхідно:

– у табл. **«Поїзди»** або **«Приймальний "К"-1»** виділити рядок з даними про поїзд;

– вибрати меню **«Запити АСК ВП» → «Новий запит» → «Сортувальна робота» → «0133 Кінцева накопичувальна відомість»**;

– натиснути кнопку **«Зберегти»**.

4.31. Переставити состав з цієї сортувальної колії на вільну приймально-відправну колію парку М. Для цього необхідно:

– у таблиці «Сортувальний "С"-2» виділити строку, що відповідає колії, з якої буде виконуватись перестановка состава у приймально-відправний парк;

– у контекстному меню вибрати «Виставка поїзда за головою, хвостом»;

– у вікні, що відкриється вибрати номер вільної колії парку М, на яку буде переставлено состав;

– ввести час перестановки состава. У лабораторній роботі прийнято, що перестановку состава може бути виконано через 60 хв після надходження останнього відчепа на дану колію;

– натиснути кнопку **«Ввести»**, після чого вагони з цієї колії зникають з таблиці **«Сортувальний "С"-2»**, і з'являються у парку **«Приймальновідправний "М"-3»** у вигляді состава з номером **«1001»**.

У лабораторній роботі прийнято, що состав поїзда свого формування складається з 55 вагонів. Якщо на сортувальній колії, з якої виконується перестановка, накопичено більшу кількість вагонів, то у приймальновідправний парк переставляється 55 вагонів, а решта залишається у сортувальному парку.

4.32. Змінити операції з даним составом на колії.

4.32.1. Наступною операцією з составом поїзда, яка фіксується в АСК ВП УЗ-Є після закінчення його формування (ФОРМ), виставки у парк відправлення, є початок комерційного (і технічного) огляду (ПОЧКО). Для зміни операції з поїздом необхідно у контекстному меню обрати пункт **«Операції»** → **«Початок комерційного огляду»**.

У вікні **«Початок комерційного огляду состава»** вказати момент початку огляду. В лабораторній роботі прийнято, що комерційний огляд (КО) состава поїзда починається через 10 хв після його прибуття.

4.32.2. Після завершення КО останню операцію з поїздом у системі необхідно змінити на операцію ЗАККО, для чого у контекстному меню потрібно обрати пункт **«Операції»** → **«Закінчення комерційного огляду»**. У вікні **«Закінчення комерційного огляду состава»** вказати момент закінчення огляду. У лабораторній роботі тривалість огляду состава поїзда у парку приймання прийнято рівною 30 хв.

4.33. Отримати ТГНЛ на сформований состав поїзда. Для цього необхідно викликати контекстне меню для поїзда, що був сформований, та вибрати пункт **«Розмічена ТГНЛ»**. У результаті з'явиться вікно **«Відомості про поїзд»**, в якому натиснути кнопку **«Зберегти»**.

4.34. Після документального оформлення результатів технічного і комерційного огляду состава, причеплення поїзного локомотива, перевірки стану автогальм, зняття закріплення останню операцію з ним необхідно змінити на ГОТ (готовність до відправлення), для чого у контекстному меню потрібно обрати пункт **«Операції»** → **«Готовність до відправлення»**, у результаті чого з'явиться відповідне вікно **«Готовність до відправлення»**.

4.35. Сформувати службову та інформаційну фрази повідомлення 205, для чого у вікні «Готовність до відправлення» вказати наступну інформацію:

- у полі **«Номер поїзда»** – номер поїзда, враховуючи напрямок його слідування згідно із завданням (дод., п. 2.1);

- у полі **«Індекс поїзда»** вказати порядковий номер состава згідно з п.2.2 завдання (див. дод.)

- у полі **«Час»** – час готовності поїзда до відправлення зі станції, в лабораторній роботі прийнято час готовності через 15 хв після операції закінчення комерційного огляду;

- у полі **«Куди»** – станцію призначення поїзда згідно із п.2.1 завдання (див. дод.);

Для введення інформаційної фрази необхідно у таблиці **«Відомості про локомотиви»** лівою кнопкою миші вибрати рядок з даними про локомотив згідно з п.2.3 завдання (див. дод. ) і локомотивну бригаду та натиснути кнопку **«Додати»**.

Після введення вище зазначеної інформації у полі **«Повідомлення»**  буде автоматично сформовано шаблон службової та інформаційної фраз повідомлення 205.

4.36. Ввести повідомлення 205 у систему, для чого необхідно натиснути кнопку **«Ввести»**. Зберегти повідомлення 497 на п.205.

4.37. Ввести повідомлення про відправлення поїзда зі станції (п. 200). З цією метою для поїзда, що готовий до відправлення у таблиці **«Поїзди»** або «Приймально-відправний "М"-3» правою кнопкою миші викликати контекстне меню та вибрати з нього пункт **«Відправлення поїзда»**, у результаті чого з'явиться відповідне вікно **«Відправлення поїзда»**.

4.38. Сформувати службову та інформаційну фрази повідомлення 200, що складається аналогічно п.205. При цьому в лабораторній роботі прийнято відправлення через 5 хв після операції готовності. Інформаційна фраза п.200 повинна відповідати п. 205.

4.39. Ввести повідомлення 200 у систему, для чого необхідно натиснути кнопку **«Ввести»**. Зберегти повідомлення 497 на п.200. Після введення повідомлення 200 поїзд свого формування зникає з таблиці **«Поїзди»**.

### **5. Зміст звіту**

### 5.1. Роздрукований текст ТГНЛ.

(:02 4500 2201 3901 008 4500 1 12 02 03 52 005 0312 0 0000 0 0 501 61013314 0221 065 40049 32416 5354 0 0 0 0 00/00 00000 000 02 44917268 0201 000 34624 42103 6679 5 0 0 0 00/00 00000 000 4513 03 52281714 0201 069 18366 30101 1890 4 0 0 0 00/00 33461 000 ОХР 504 59957589 0221 067 50629 16113 3437 4 0 0 0 00/00 00000 000 41100 05 75076539 0241 000 00000 21105 2901 0 0 0 0 00/00 00000 000 485604:)

5.2. Характеристика службової та однієї з інформаційних фраз повідомлення 02 у вигляді таблиць 6-9.

5.3. Роздрукований текст діагностичного повідомлення 497.

(:0497 ОЦ ДНУЗТ 9450002 12 02 03 52 01: Ю1 0000 0002 05 00 2201+3901+008+4500:)

5.4. Характеристика службової та інформаційної фраз повідомлення 497, у вигляді табл. 11-14.

5.5. Роздрукований текст повідомлення 05 та результати його контролю (п. 497).

> (:0005 2201 3901 008 1 4491\*\*68 5995\*589 6101\*\*1\* 5228\*\*14 75076539:) (:0497 ОЦ ДНУЗТ 9450002 12 02 14 32 01: Ю1 0000 0005 05 00 2201+3901+008+4500:)

5.6. Аналіз помилок у повідомленні 201. Роздрукований текст повідомлень 497 при введенні п. 201 з помилками.

> (:0497 ОЦ ДНУЗТ 9450002 12 02 14 32 01: Ю1 0009 0201 00 01 2004+3901+008+4500: Ю2 001 0016 Невірно вказано напрямок:) (:0497 ОЦ ДНУЗТ 9450002 12 02 14 32 01: Ю1 0009 0201 00 01 2004+3901+008+4500: Ю2 001 0016 Неприпустимий номер поїзда:) (:0497 ОЦ ДНУЗТ 9450002 12 02 14 32 01: Ю1 0009 0201 00 01 2004+3901+008+4500: Ю2 001 0022 Колія зайнята поїздом:)

5.7. Роздрукований текст повідомлення 201 та результати його контролю (п. 497).

(:201 450003 2201 3901 008 4500 450304 12 02 15 12 01/02К 1 0 159 251 1 10 25 4501 01100'Кучеренко Петро Васильович:) (:0497 ОЦ ДНУЗТ 9450002 12 02 14 32 01: Ю1 0000 0201 01 00 2201+3901+008+4500:)

5.8. Характеристика полів службової та інформаційної фраз повідомлення 201 у вигляді табл. 20-23.

5.9. Роздрукований текст заготовки повідомлення 09.

(:0009 45003 2201 3901 008 4500 02 44917268 00 4491\*\*68 02 59957589 00 5995\*589 04 59957589 00 6101\*\*1\* 02 52281714 00 5228\*\*14 61013314:)

5.10. Текст розміченої телеграми натурного-листа поїзда із зазначенням загальної кількості вагонів у відчепі, що проставляється після мнемокоду станції призначення напроти першого вагона у відчепі.

РОЗМІЧЕНА ТЕЛЕГРАМА-НАТУРНИЙ ЛИСТ ПОЇЗДА (:02 4500 2201 3901 008 4500 1 12 02 03 52 005 0312 0 0000 0 0 501 61013314 0221 065 РУК **1** 40049 32416 5354 0 0 0 0 00/00 00000 502 59957589 0221 067 ПНА **1** 50629 16113 3437 4 0 0 0 00/00 00000 401100 03 52281714 0201 069 ТОП **2** 18366 30101 1890 4 0 0 0 00/00 33461 ОХР 04 44917268 0201 000 ТОП 18366 42103 6679 5 0 0 0 00/00 00000 4513 05 75076539 0241 000 ШЕП **1** 00000 21105 2901 0 0 0 0 00/00 00000 485604:)

#### 5.11. Текст підсумкових даних про состав поїзда.

ПЕРЕЛІК ОПЕРАЦІЙ З ДАНИМ СКЛАДОМ ПОЇЗДА Станц Парк/колія Опер. Час Відхил Звідки Куди Пер Номер Індекс Прич/Відч ---------------------------------12.02.2022---------------------------------- --- H 01/02 NPMB(1) 15:12<br>H 01/02 NO4KO(48) 15:22 2201 2201 3901 008 4500 Н 01/02 ПОЧКО(48) 15:22 2201 3901 008 4500 Н 01/02 ЗАККО(49) 15:52 2201 3901 008 4500 Н 01/02 ЗАКОБ(54) 15:57 2201 3901 008 4500 2201 (3901+008+4500) 201/312 УДОВ-5 ОС-20/20 ВАГ-5 ГОЛ-61013314 ХВ-75076539 ПР-0 ВЕРХ-0 БОК-0 Ж-0 М-0 НАВ-3 ПОР-2 НРП-0 НДЛМ-0 ПАС-0 НВ-3/2 ППФ-5 ППФ ДС ШЕП-1 ТОП-2 РУК-1 ПНА-1 ЕПД-2/0 ШТЕМПЕЛЬ-0/0

5.12. Роздрукований текст сортувального листка з результатами його контролю.

450003-10062 12.02 15:57 Сортувальний листок для розпуску з боку основної гірки в сортувальний парк 02 На колії 19 перевищення по корисній довжині 2201 3901 008 4500 15-12 01/02 5 ваг. 5 удл. 312 т. 61013314 01 14 1 87 1 61013314 02 15 1 88 1 59957589 03 11 2 113 1 44917268 04 10 1 0 1 75076539 ПОР 10/1 11/2 14/1 15/1 (:0497 ОЦ ДНУЗТ 9450002 12 02 15 57 001: Ю1 0000 10062 002 000 :)

5.13. Опис даних, що міститься у сортувальному листку.

Поїзд №2201 з індексом 3901 008 4500 прибув о 15 год. 12 хв. на колію №2 парку приймання (код 01). Поїзд складається з 5 фізичних вагонів; довжина поїзда – 5 умовних вагонів; маса брутто поїзда – 312 т. Інвентарний номер вагона, з якого починається розпуск состава – 61013314. Відчеп з найбільшою кількістю вагонів - відчеп №3, який прямує на 11 колію сортувального парку. Відчеп складається з 2 вагонів, маса брутто яких становить 113 т, а інвентарний номер останнього вагона у відчепі – 44917268.

У результаті розформування состава №2201 на колії сортувального парку буде направлено наступну кількість вагонів: 10 колія – 1 ваг; 11 колія – 2 ваг; 14 колія – 1 ваг; 15 колія – 1 ваг.

5.14. Роздрукований текст повідомлення 43 та результати його контролю

(:0043 450003 2201 3901 008 4500 12 02 16 17 01/02К (:0497 ОЦ ДНУЗТ 9450002 12 02 16 13 01: Ю1 0000 0043 00 01 2201+3901+008+4500:)

5.15. Висновки щодо зміни в поїзній та вагонних моделях АСК ВП УЗ-Є у разі введення повідомлення 43.

5.16. Роздрукований текст кінцевої накопичувальної відомості.

5.17. Аналіз даних, що міститься у накопичувальній відомості.

Накопичувальна відомість складена для колій сортувального парку станції 450003 після розпуску состава поїзда № 2201 з індексом 3901 008 4500, що був розформований 12 лютого о 16 год 17 хв з колії 2 парку 01.

Наприклад, на колію № 10 (призначення ШЕП) надходить 1 фізичний вагон з інвентарним номером 75076539, умовною довжиною 0,86 та масою брутто 23,2 т. У результаті розформування состава поїзда № 2201 на сортувальній колії № 10 накопичено состав з 58 фізичних вагонів загальною умовною довжиною 58,16 ум. ваг. та масою брутто 1313,3 т.

5.18. Роздрукований текст телеграми натурного листа на сформований состав.

5.19. Роздрукований текст повідомлення 205 та результати його контролю (п. 497).

(:205 450003 2003 4500 021 5100 453105 12 02 17 55 03/02М 0 1 159 4251 1 17 10 4501 01780'Ніколайчук Петро Васильович:)

(:0497 ОЦ ДНУЗТ 9450002 12 02 17 56 01: Ю1 0000 0205 01 00 2003+4500+021+5100:)

5.20. Роздрукований текст повідомлення 200 та результати його контролю (п. 497).

(:200 450003 2004 4500 050 5100 453105 12 02 18 00 03/02М 0 1 159 4251 1 01 17 4501 01780'Ніколайчук Петро Васильович:)

<span id="page-28-0"></span>(:0497 ОЦ ДНУЗТ 9450002 12 02 18 01 01: Ю1 0000 0200 01 00 2004+4500+050+5100:)

## **БІБЛІОГРАФІЧНИЙ СПИСОК**

1. Інструкція зі складання натурного листа поїзда : Інструкція; СНД від 12.02.2003 // База даних «Законодавство України» / Верховна Рада України. URL: https://zakon.rada.gov.ua/go/998\_257

## **ДОДАТОК ЗРАЗОК ЗАВДАННЯ**

## <span id="page-29-0"></span>**1. Інформація про поїзд, що прибуває у розформування**

- 1.1 Напрямок прибуття В
- 1.2 Код ЄСР станції формування 3901
- 1.3 Порядковий номер состава 8
- 1.4 Дані про состав поїзда:

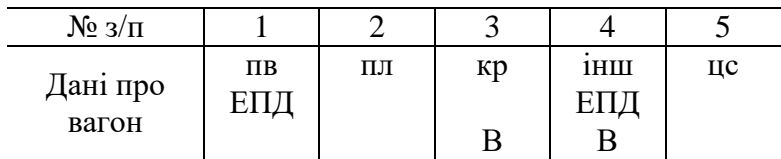

Примітка: ЕПД - електронний перевізний документ; В - власний

#### **2. Інформація про поїзд свого формування**

- 2.1 Напрямок відправлення А
- 2.2 Порядковий номер состава 21
- 2.3 Поїзний локомотив ДЭ1

Навчальне видання

**Демченко** Євген Борисович, **Дорош** Андрій Сергійович, **Назаров** Олексій Анатолійович

## **ІНФОРМАЦІЙНІ СИСТЕМИ І ТЕХНОЛОГІЇ НА ЗАЛІЗНИЧНОМУ ТРАНСПОРТІ**

Методичні настанови до лабораторної роботи

У авторській редакції Комп'ютерна верстка О. А. Назаров

Формат 60х84 1/16. Ум. друк. арк. 1,79. Обл.-вид. арк. 1,81. Тираж 5 пр. Зам. № …

Український державний університет науки і технологій Свідоцтво суб'єкта видавничої справи ДК № 1315 від 31.03.2003

> Адреса видавця та дільниці оперативної поліграфії: вул. Лазаряна, 2, Дніпро, 49010